## **How to?**

- If you want to run ICON with climate physics, please read: [http://www.mpimet.mpg.de/fileadmin/staff/rastsebastian/icon\\_lecture\\_2017.pdf](http://www.mpimet.mpg.de/fileadmin/staff/rastsebastian/icon_lecture_2017.pdf).
- If you want to use ICON-NWP or ICON-ART, please read: [https://code.mpimet.mpg.de/attachments/19568/ICON\\_tutorial\\_2019.pdf](https://code.mpimet.mpg.de/attachments/19568/ICON_tutorial_2019.pdf).
- [ICON quick start guide](https://wiki.mpimet.mpg.de/doku.php?id=models:pot-pourri:how_to:icon_quick_start_guide) provides information on how to get and compile the code, prepare input data, and run the simulation for the example of the LEM configuration.
- [ICON holocene simulations](https://wiki.mpimet.mpg.de/doku.php?id=models:pot-pourri:how_to:holocene) provides information on how to run a simulation forced with Holocene conditions and how to run a high-resolution nesting simulation.

Contents of this Namespace:

- [ICON Holocene Simulations](https://wiki.mpimet.mpg.de/doku.php?id=models:pot-pourri:how_to:holocene)
- ICON quick start quide

From: <https://wiki.mpimet.mpg.de/>- **MPI Wiki**

Permanent link: **[https://wiki.mpimet.mpg.de/doku.php?id=models:pot-pourri:how\\_to:start](https://wiki.mpimet.mpg.de/doku.php?id=models:pot-pourri:how_to:start)**

Last update: **2020/09/23 10:31**

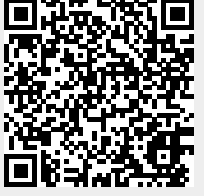